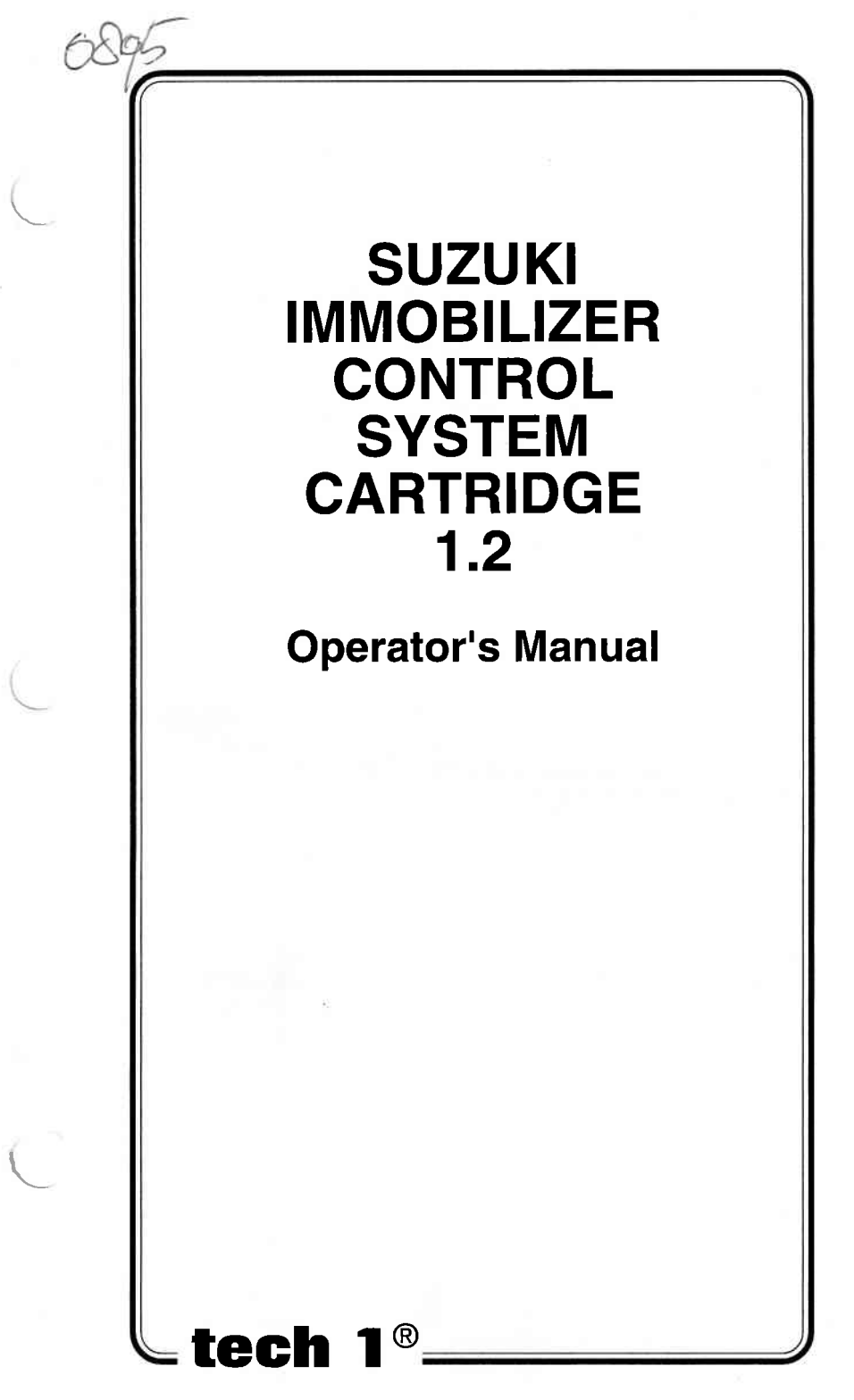

# SOME THINGS YOU SHOULD KNOW

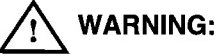

EXHAUST GAS

When performing any checks with the engine running in an enclosed space such as a garage, be sure there is proper ventilation. Never inhale exhaust gases; they contain carbon monoxide, a colorless, odorless extremely dangerous gas whieh can cause unconsciousness or death.

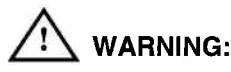

To help avoid personal injury always set the parking brake securely and block the drive wheels before performing any checks or repairs on the vehicle.

# DISCLAIMER

The TECH 1 is designed for use by trained service personnel only. It has been developed for the sole purpose of diagnosing and repairing automotive electronic systems. Every attempt has been made to provide complete and accurate technical inlormation based on factory service inlormation available at the time of publication. However, the right is reserved to make changes at any time without notice.

## FCC COMPLIANCE

This equipment has been tested and found to comply with the limits for a Class A digital device, pursuant to Part 15 of the FCC Rules. These limits are designed to provide reasonable protection against harmful interference when the equipment is operated in a commercial environment. This equipment generates, uses, and can radiate radio frequency energy and, if not installed and used in accordance with the instruction manual, may cause harmful interference to radio communications. Operation of this equipment in a residential area is likely to cause harmful interference in which case the user will be required to correct the interference at his own expense.

Copyright @ 1998 TECH 1 is a registered trademark of Vetronix Corp Printed in USA 10/98 Manual No.08001936

# TABLE OF CONTENTS

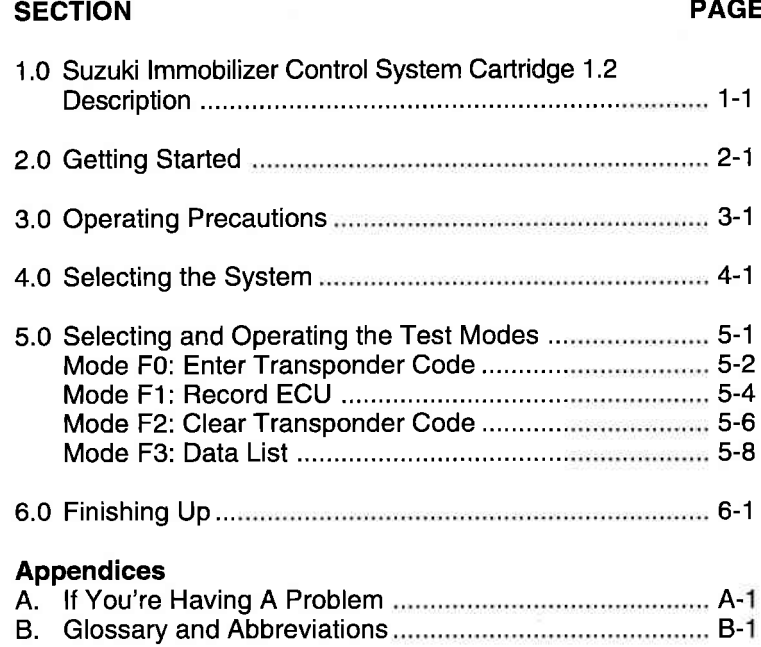

 $\sqrt{2}$ 

)

# I.O SUZUKI IMMOBILIZER CONTROL **SYSTEM CARTRIDGE 1.2 DESCRIPTION**

The Suzuki lmmobilizer Control System Cartridge 1.2 is used with the TECH 1 to enter the ignition key transponder code into the immobilizer control module, and the ECU code into the vehicle ECM (PCM) or Pump ECU (SOV). lt can also be used with the TECH <sup>1</sup> to clear transponder codes and view lmmobilizer Control Module data.

A description of the operating modes is provided below.

#### MODE FO ENTER TRANSPONDER CODE

Mode F0 allows you to enter the transponder code into the Immobilizer Control Module. This mode is used when an ignition key has been lost, when a spare key is made, or when the lmmobilizer Control Module has been replaced, etc.

## MODE Fl RECORD ECU

Mode F1 allows you to enter the ECU code into the ECM (PCM) or Pump ECU (SOV). Mode F1 is used after the ECM (PCM), Fuel lnjection

Pump equipped with Pump ECU (SOV), or lmmobilizer Control Module has been replaced.

### MODE F2 CLEAR TRANSPONDER CODES

Mode F2 is used to clear the stored transponder Codes from the lmmobilizer Control Module.

# MODE F3 DATA LIST

Mode F3 displays the number of keys that are entered in the lmmobilizer Control Module and the date the ECU code was recorded.

## NOTES:

L

The password for the vehicle must be obtained from the Suzuki distributor and entered into the TECH 1 before the test modes can be used.

Notes continued on following page.

Notes, continued.

ln the lmmobilizer Control System sections of the Service Manuals listed below, some of the commands differ from the corresponding TestModenamesthatappearon theTECH 1.

- SE/SV/SZ/SY SERIES Supplementary Service Manual (99501-60G10)
- . SV 420D Supplementary Service Manual (99501-78E00)
- . SR410 Service Manual (99500-75F00)

The chart below shows terms used in the Service Manual and the corresponding terms used on the TECH 1 screens.

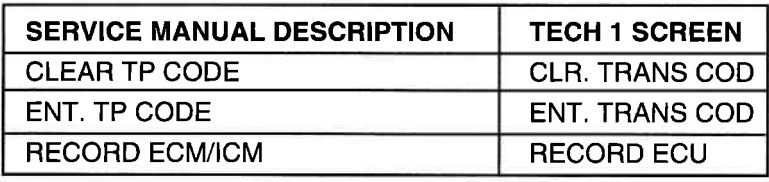

I

The lmmobilizer programming functions are available forthe following vehicles equipped with an lmmobilizer Control System.

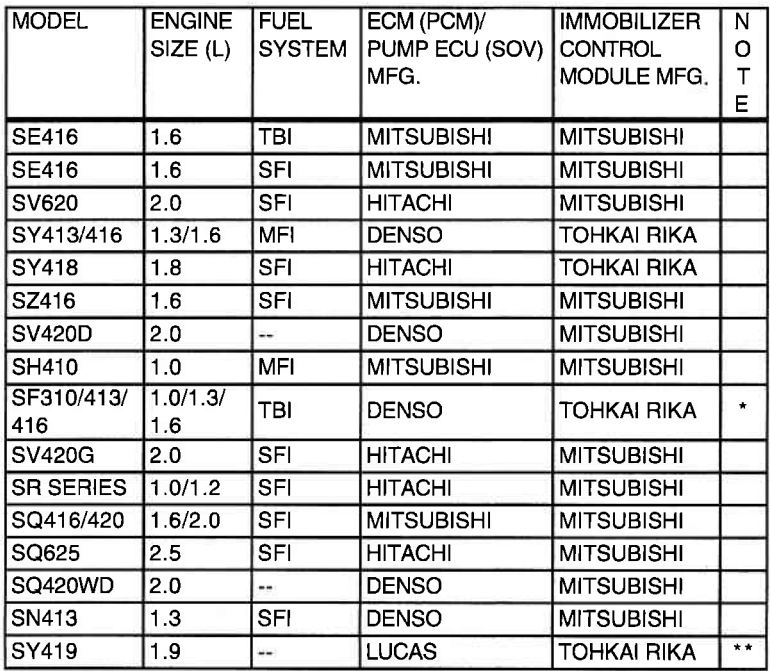

\* For Hungarian-made vehicles.

|.

\*\* For vehicles equipped with Pump ECU (SOV).

# KEY FUNCTIONS

**TES & NO** Answer questions asked on TECH 1 display and select data parameters to monitor. Return to previous step. Scroll through test mode selection menus. Enter information such as model year and password. GXD  $\mathbf{\Omega} \& \mathbf{\Omega}$ @-0  $\bullet$  -  $\bullet$  Select test mode.

# 2.O GETTING STARTED

Before operating the Suzuki lmmobilizer Control System Cartridge 1.2 with the TECH 1, the following steps must be performed:

- 1. The Suzuki lmmobilizer Control System Cartridge 1.2 is <sup>a</sup> master program cartridge so insert it into the bottom slot of the TECH 1. Verify that no other master cartridge (e.g. SUZUKI 1995 ECM Cartridge) is installed in the top slot.
- 2. Make sure the vehicle ignition is OFF

L

- 3, Locate the vehicle's serial Data Link Connector (DLC) and identify which type it is, 12-pin or 16-pin. The vehicle DLC is usually under the dash on the driver's side. Refer to the vehicle service manual if you are in doubt.
- 4. Connect the TECH 1 cable to the top of the TECH 1 as shown below.

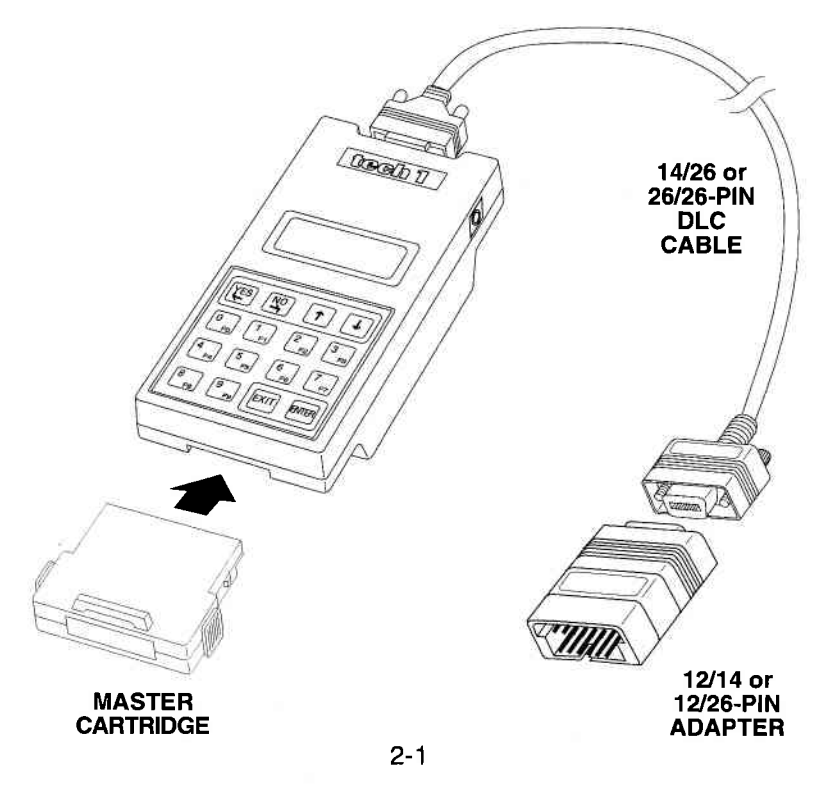

#### WHEN THE VEHICLE USES A 12.PIN DLC

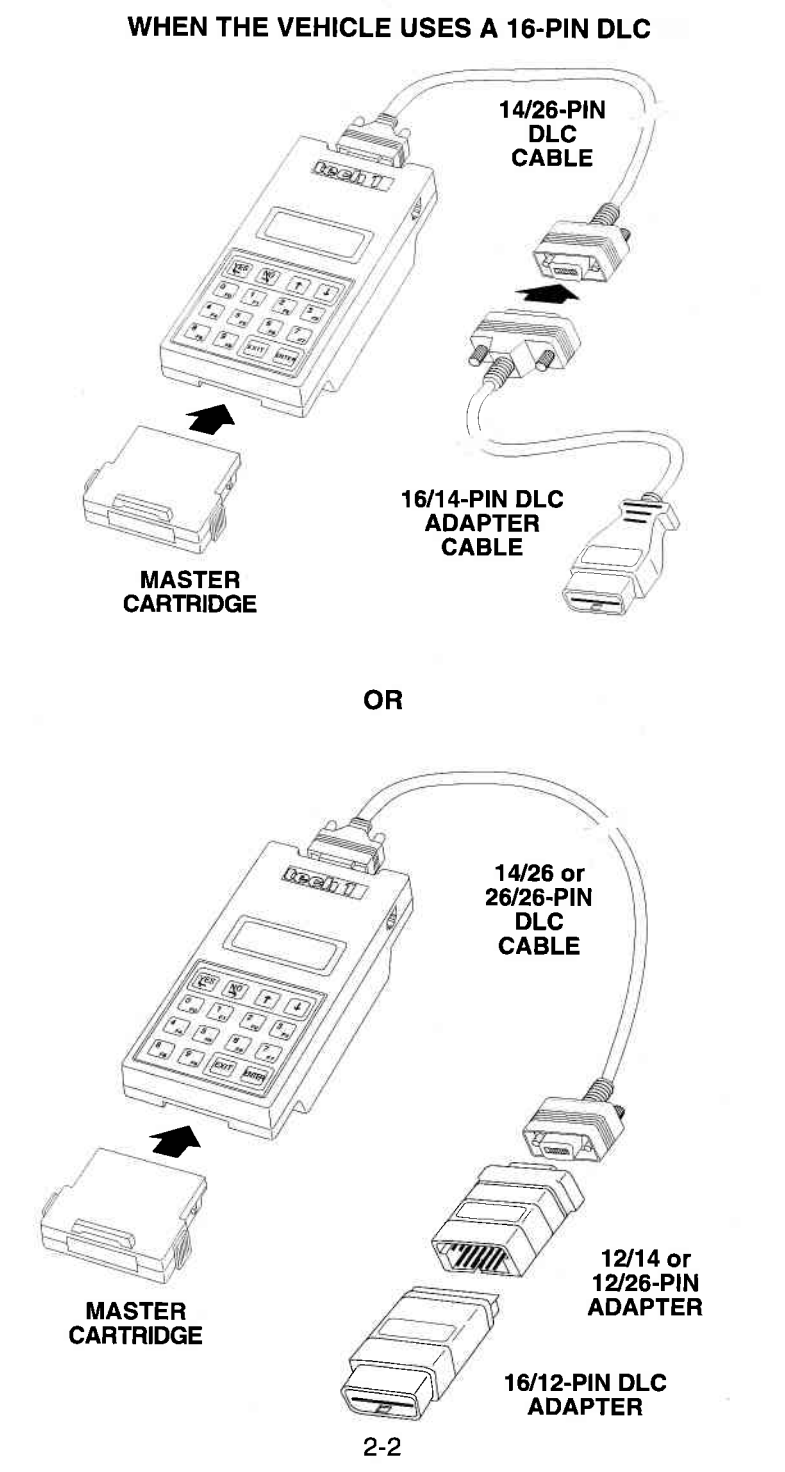

#### Archived and scanned by Aapje.info

L

- 5. Plug the TECH 1 cable into the vehicle 12-pin or 16-pin DLC
- 6. Turn the ignition key to ON.

 $\left($ 

 $\setminus$ 

L

7. Verify that the TECH 1 displays the screen below:

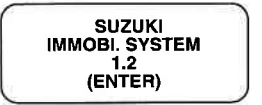

- 8. If the display is correct, press **GNIGE** . See Section 4.0 to select the system you are testing.
- 9. lf the display is not correct, refer to Appendix A, lf You're Having a Problem.

# 3.O OPERATING PRECAUTIONS

# CONNECTING AND DISCONNECTING THE TECH 1 WHILE THE IGNITION KEY IS ON

Due to the possibility of voltage spikes that could damage the ECU or  $\mathsf{TECH}$  1, you should not connect or disconnect the  $\mathsf{TECH}$  1 while the ignition key is ON or while the engine is running.

# REMOVING THE CARTRIDGE WHILE POWER IS APPLIED

You should not remove or install master or auxiliary cartridges while the ignition key is ON, or while the engine is running. lf you wish to change or add a cartridge:

- 1. Turn the ignition off.
- 2. Disconnect the power plug.
- 3. lnstall the cartridge.
- 4. Reconnect the power plug.

If the TECH 1 does not appear to be functioning properly, perform the following steps to reset the TECH 1:

- 1. Turn the ignition off.
- 2. Disconnect the power plug.
- 3. Remove all cartridges from the tester.
- 4. Connect the power plug to the tester.
- 5, When'MASTER CARTRIDGE lS MlSSlNG" is displayed, disconnect the power plug.
- 6. Install the cartridge.
- 7. Reconnect the power plug.

# 4.O SELECTING THE SYSTEM

## **SELECTING THE MANUFACTURER**

The TECH 1 will ask you to select the manufacturer of the lmmobilizer Control Module. Press **fin** to select Tohkai Rika, or press **fill** to select Mitsubishi.

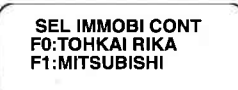

# SELECTING 1.91 DIESEL ENGINE

If you selected F0: TOHKAI RIKA as the manufacturer, the TECH 1 will ask you the following prompt:

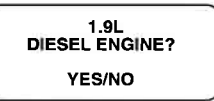

Press **TES** or **NO** to answer.

# ENTER!NG THE PASSWORD

 $\subset$ 

After the lmmobilizer Control Module manufacturer has been selected, the TECH 1 asks you to input the password. Use the  $\mathbf{\Omega}$  -  $\mathbf{\Omega}$ keys on the tester keypad to enter the password, 0000 - 9999, then press  $\sqrt{15}$ .

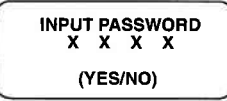

The tester will inform you if the password you entered does not match the password in the vehicle lmmobilizer Control Module. Confirm the password with the Suzuki distributor.

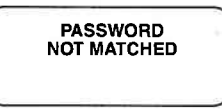

lf the password is correct the Select Mode menu is displayed. How to select and operate the test modes is explained in Section 5.0

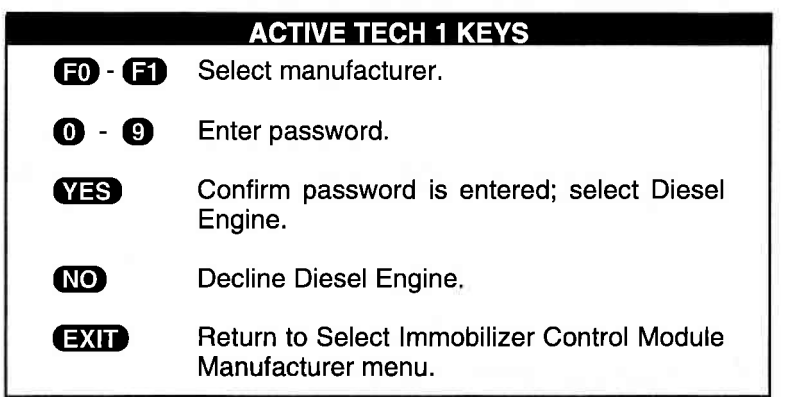

# 5.O SELECTING AND OPERATING THE TEST MODES

This section describes how to select and operate the test modes. Specific operating procedures for each test mode are provided on the following pages.

# SELECTING TEST MODES

The TECH 1 makes selecting the test mode easy by displaying a list of tests (a test mode "menu"). The menu also displays which key is used to select each test mode. An example test mode menu is shown below.

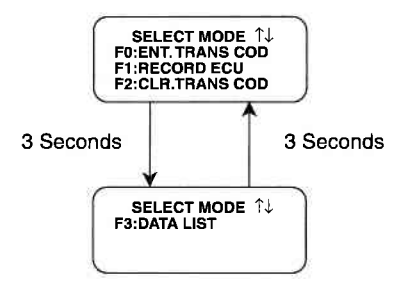

To select a test mode, simply press the TECH 1 key listed to the left of the test mode on the menu. Since there are up to four test modes, the keys  $f(x)$  -  $f(x)$  are used.

Up to three test modes are shown as soon as the password is entered. The tester automatically scrolls to the next display after three seconds. To stop the automatic scrolling, press the  $\blacksquare$  key. The menu may then be manually changed by pressing either the  $\bigcirc$  or  $\bigcirc$  key.

Regardless of which test modes are displayed, any test mode can be selected at any time from the menu.

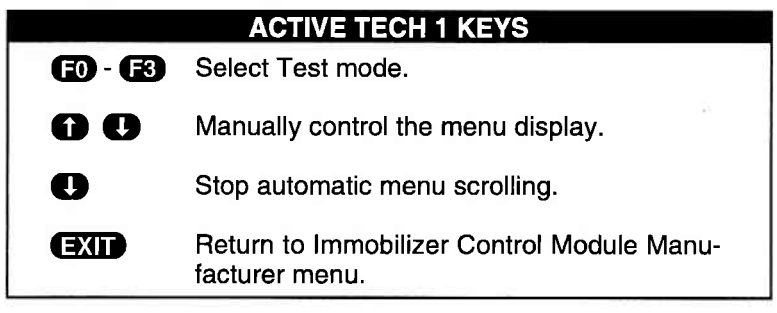

# MODE FO | ENTER TRANSPONDER CODE

The Enter Transponder Code mode is for entering the ignition key transponder code into the lmmobilizer Control Module. Up to four transponder codes can be entered into the lmmobilizer Control Module.

lf four transponder codes are currently entered, the existing transponder codes registered in the lmmobilizer Gontrol Module must first be cleared by the TECH 1 before the new codes can be registered. Refer to Mode F2, Clear Transponder Code.

# OPERATING PROCEDURE:

- 1. Confirm that the ignition key to be recorded is in the ignition switch and the ignition switch is in the ON position.
- 2. Press  $\Box$  to select ENT.TRANS COD from the Select Mode menu.
- 3, The TECH 1 informs you how many transponder codes are currently entered in the lmmobilizer Control Module. Press Q to continue.
- 4. The TECH 1 informs you that a maximum of four transponder codes can be entered into the lmmobilizer Control Module. Press  $\blacksquare$  to continue.
- 5. The TECH 1 asks if you want to enter a transponder code. Press **VES** to enter a code, or press **NO** to return to the Select Mode menu.
- 6. If  $\sqrt{15}$  is pressed, the TECH 1 enters the transponder code into the lmmobilizer Control Module and informs you when it is entered. The TECH 1 informs you if the code is not successfully entered, then returns to the Select Mode menu.
- 7. If the code is successfully entered, the TECH 1 asks if you want to enter another transponder code. Press **815** to enter another code, or press  $\mathbb{N}$  to return to the Select Mode menu. Remember, only four codes can be entered.
- 8. If you wish to enter another transponder code, remove the key in the ignition and insert the next key to be recorded, then repeat this procedure.

# ENTER TRANSPONDER CODE | MODE FO

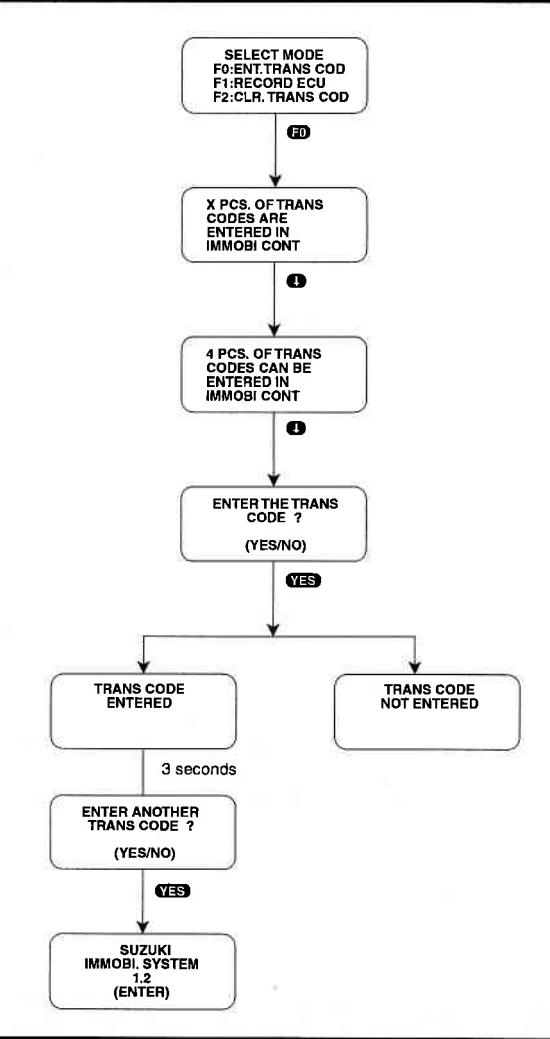

#### ACTIVE TECH 1 KEYS

- Continue to next display.  $\mathbf \Omega$ 
	- **YES** Enter transponder code.
	- 6ED Return tothe Select Mode menuwithoutentering a transponder code.
	- **EXID** Return to the Select Mode menu without entering a transponder code.

# MODE F1 RECORD ECU

The Record ECU mode is for recording the ECU code

# OPERATING PROCEDURE:

- 1. Press **GD** to select Record ECU from the Select Mode menu.
- 2. The TECH 1 asks you to select the vehicle ECM/Pump ECU type. lf thevehicle ECM/Pump ECU type is a DENSO/H|TACHl, press GD, if a LUCAS, press **E2**.

If the vehicle ECM/Pump ECU type is a Mitsubishi, press  $\Box$ . The TECH 1 will ask you to select the Fuel System type. For TBI or MFI systems press  $\Box$ , for an SFI system press  $\Box$ .

- 3. The TECH 1 records the ECM/Pump ECU type and informs you when the recording is complete. lf the ECM/Pump ECU type is not successlully recorded, the TECH 1 informs you, then returns to the Select Mode menu.
- 4. After the ECM/Pump ECU type is recorded, the TECH 1 asks you to input the current year and month when the ECU code is entered. Use the  $\mathbf \Theta$  -  $\mathbf \Theta$  keys on the TECH 1 keypad to enter 4 digits for the year and 2 digits for the month, then press **.** The TECH 1 will inform you when the data is recorded. If you make a mistake, press  $\bf{N}$  to input the year and month again.
- 5. Once the year and month have been recorded, the TECH <sup>1</sup> stores the ECU code into the ECM/Pump ECU and informs you when it is completed. The tester automatically returns to the Select Mode menu.

The TEGH 1 informs you if the ECU code is not recorded or if the recorded information is wrong. Press **EXID**, to return to the Select Mode menu and perform the Record ECU mode again.

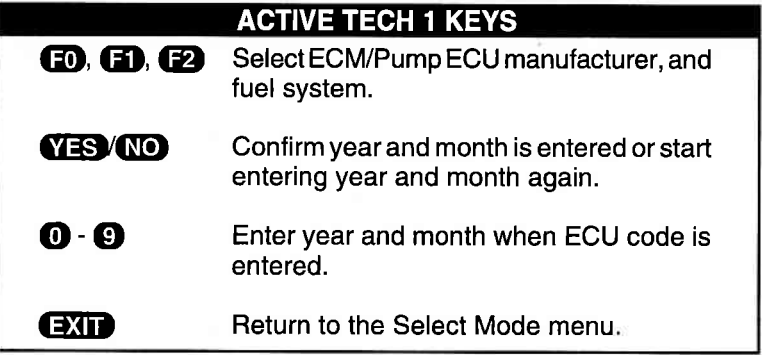

RECORD ECU | MODE F1

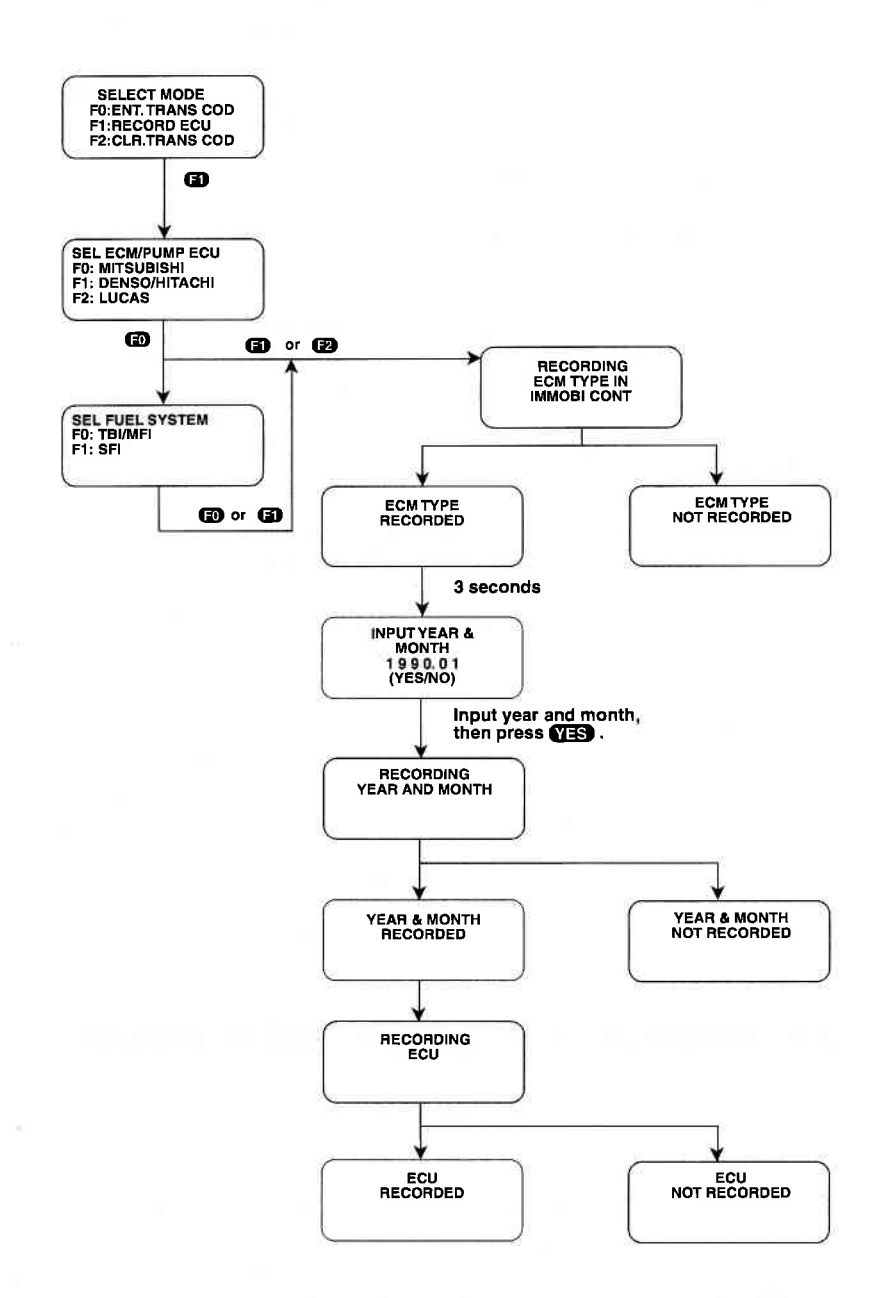

L

# MODE F2 CLEAR TRANSPONDER CODE

The Clear Transponder Code mode is for clearing all transponder codes stored in the lmmobilizer Control Module,

# OPERATING PROCEDURE

- 1. Press **B** to select Clear Transponder Code from the Select Mode menu.
- 2, The TEGH 1 informs you that this procedure will clear all transponder codes. Press  $\bigoplus$  to continue with the code clearing.
- 3. The TECH 1 asks if you want to clear the transponder codes. lf you do not want to clear the codes, press **NO** to return to the Select Mode menu. Press  $\sqrt{15}$  to clear the codes.
- 4. The TECH 1 informs you when the codes are cleared, then automatically returns to the Select Mode menu.

lf the codes are not cleared, the TEGH 1 informs you, then automatically returns to the Select Mode menu.

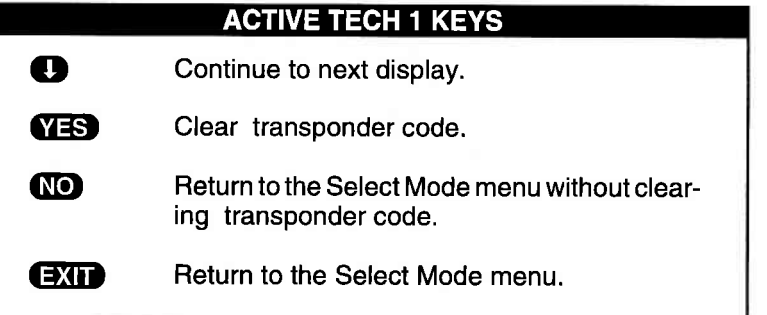

# CLEAR TRANSPONDER CODE | MODE F2

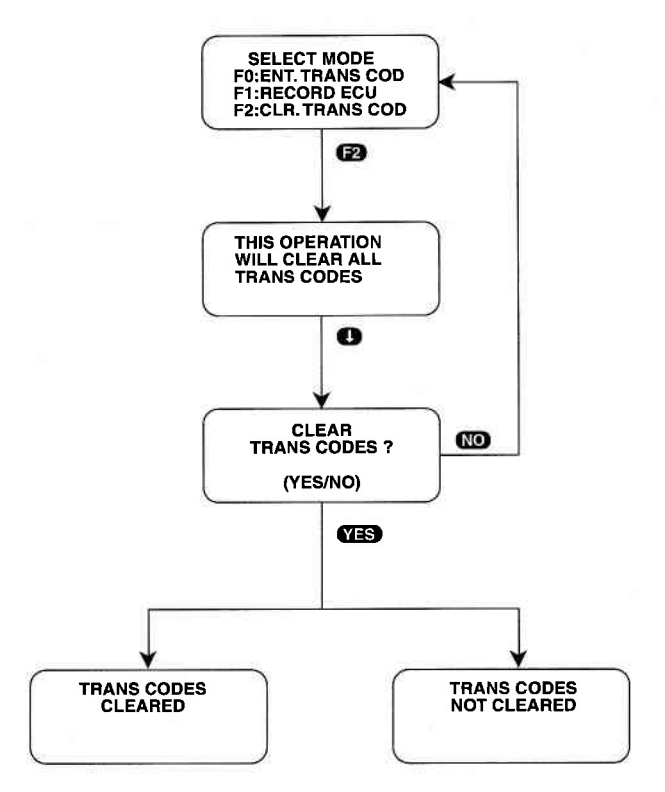

# MODE F3 DATA LIST

The Data List mode displays the number of Transponder codes stored in the lmmobilizer Control Module and the date the ECU codes were stored.

# OPERATING PROCEDURE:

- 1. Press GE) to select Data List from the Select Mode menu.
- 2. The following screen is displayed. The data displayed is for illustration purposes only. The data actually displayed will probably be different.

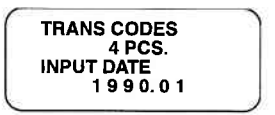

3. Press  $\Box$  to return to the Select Mode menu.

# **ACTIVE TECH 1 KEYS**

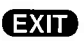

**EXID** Return to the Select Mode menu.

# 6.0 FINISHING UP

After using the Suzuki Immobilizer Control System Cartridge 1.2, a few simple steps will insure that you get the most life out of your diagnostic tool.

First, remove power to the TECH 1 by disconnecting the serial data link cable from the serial data link connector. You may want to inspect the cable and connector for any damage or corrosion.

Next, unplug the cartridge and store it and the cable in the travelling case.

lf the TECH 1 should become dirty you may wipe it off with a clean cloth and mild detergent or hand soap. Avoid using harsh solvents such as petroleum based cleaning agents, Benzene, Trichloroethylene, etc. Although the TECH 1 is water resistant it is not waterproof so be sure to thoroughly dry off the TECH 1 prior to storage.

# APPENDICES

 $\overline{\phantom{a}}$ 

 $\bigg($ 

# A. IF YOU'RE HAVING A PROBLEM B. GLOSSARY AND ABBREVIATIONS

# A. IF YOU'RE HAVING A PROBLEM

Although the TECH 1 was designed to give you years of trouble-free service, occasional problems may occur that require special attention. Some of these problems may be corrected with a few simple steps. Examples of most of the displays which you might see under abnormal conditions are shown. In addition, the most likely cause for the condition is given as well as other possible causes and recommendations on how to isolate or eliminate the problem. lf the problem appears to be in the  $TECH$  1, perform the Self-test (described in the TECH 1 Operators Manual.)

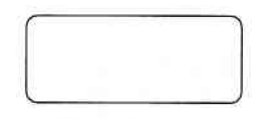

Blank Screen

#### MOST LIKELY CAUSE:

. lgnition switch OFF.

#### OTHER POSSIBLE CAUSES:

. Faulty cable.

1

- TECH 1 power supply is malfunctioning.
- . No power is applied to the TECH 1.

## RECOMMENDATIONS:

. Plug the TECH 1 into another vehicle to verify proper operation.

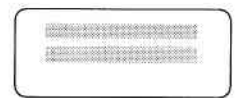

# MOST LIKELY CAUSE:

. Two master cartridges are installed

# OTHER POSSIBLE CAUSES:

- . Master cartridge is malfunctioning.
- TECH 1 is malfunctioning.

# RECOMMENDATIONS:

- . Make sure that only one master cartridge is installed in the TECH 1.
- . Remove all cartridges and see if "MASTER CARTRIDGE MISS-ING OR MALFUNCTIONING" message is displayed. lf it is, try installing another master cartridge.

 $2$ 

3. MASTER CARTRIDGE IS MISSING OR<br>MALFUNCTIONING

# MOST LIKELY CAUSE:

• Master cartridge is not installed.

# OTHER POSSIBLE CAUSES:

- . Dirty contacts on the master cartridge connector.
- . Two master cartridges installed.

# RECOMMENDATIONS:

- . Verify that a master cartridge is installed.
- . Clean contacts on master cartridge connector with alcohol.
- . Try a diflerent master cartridge.

A-2

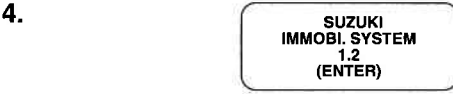

Keyboard or display locked up or program sporadically returns to first page

#### MOST LIKELY CAUSE:

. DLC Cable or Adapter Cable loose or bad.

#### OTHER POSSIBLE CAUSES:

- . Master Cartridge loose or dirty contacts.
- . TECH 1 malfunction.

#### RECOMMENDATIONS:

- . Cycle power to the TECH 1 (unplug & replug the DLC).
- . Check TECH 1 cartridge socket and cartridge edge connector.
- . Check DLC Cable, DLC AdapterCable and Vehicle DLC forwear or corrosion.

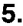

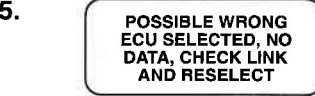

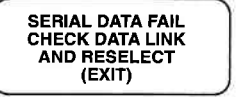

#### TECH 1 is not receiving data

#### MOST LIKELY CAUSE:

. ECU-DLC Adapter Cable problems.

# OTHER POSSIBLE CAUSES:

- . DLC Cable or DLC Adapter Cable loose or bad, or connector pins loose or corroded.
- . Bad ECU.

#### RECOMMENDATIONS:

- . Verify a good DLC Cable and DLC Adapter Cable connection
- . Cycle power to the TEGH 1.
- . Run the TECH 1 Self-test.

# B. GLOSSARY AND ABBREVIATIONS

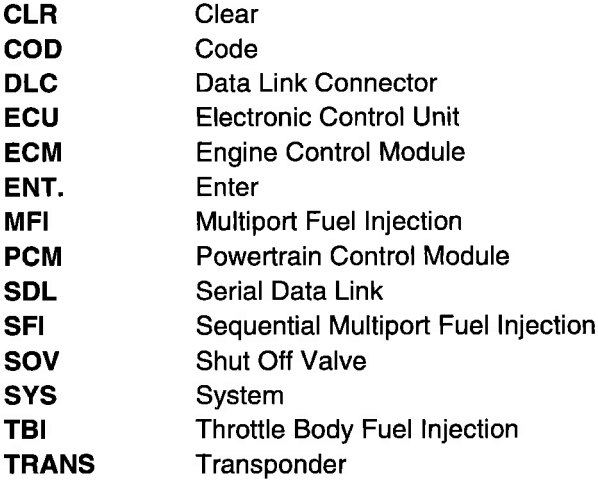